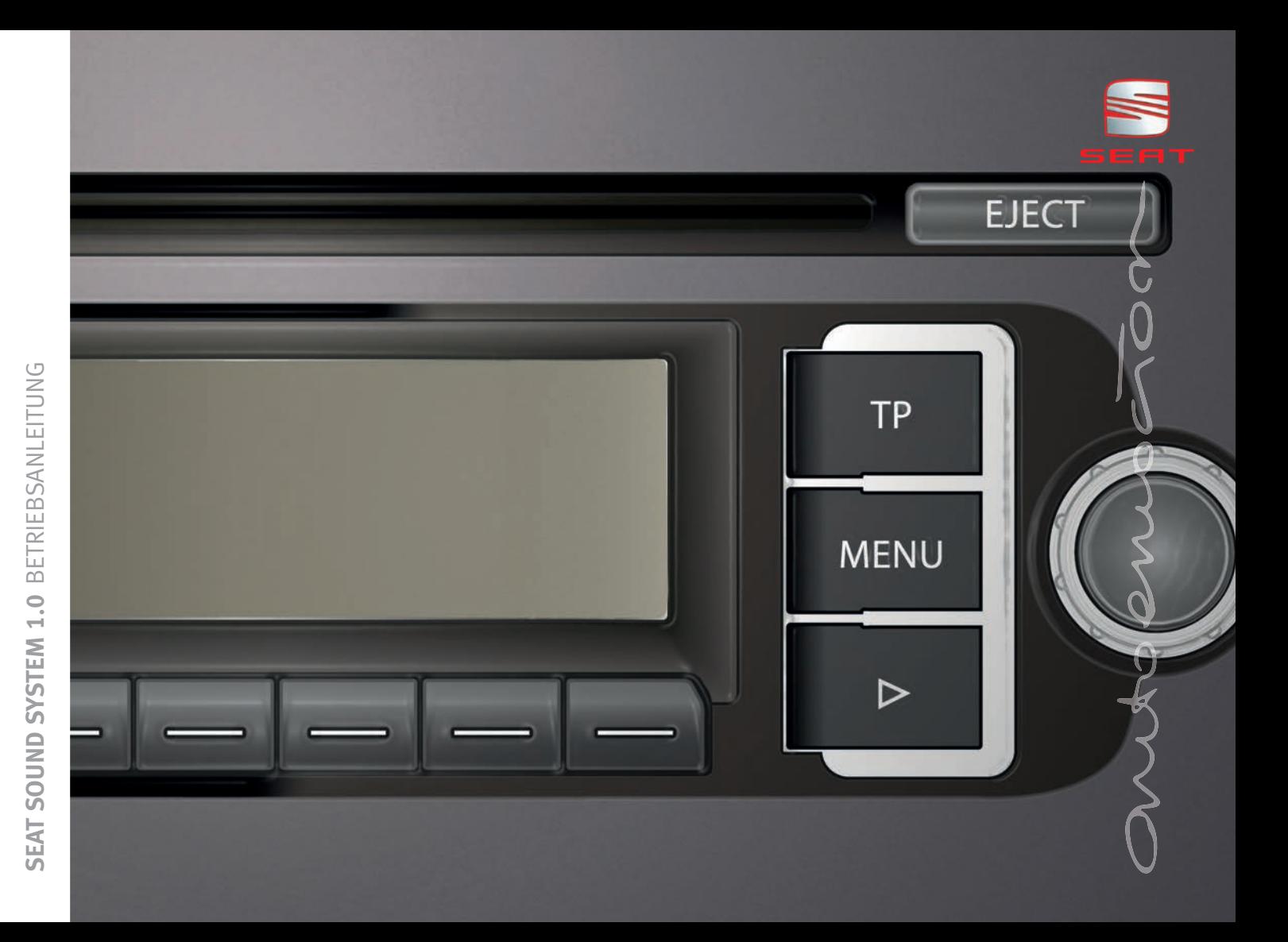

### **Vorwort**

Sie sollten sich diese Bedienungsanleitung und die entsprechenden Nachträge aufmerksam durchlesen, um sich schnell mit Ihrem Fahrzeug vertraut zu machen.

Neben einer regelmäßigen Pflege und Wartung trägt auch ein angebrachter Umgang dazu bei, den Wert des Fahrzeugs zu erhalten.

#### **Beachten Sie aus Sicherheitsgründen immer die Hinweise über Zubehör, Änderungen und Teileersatz.**

Händigen Sie bei einem Weiterverkauf des Fahrzeugs auch die gesamten Bordunterlagen an den neuen Eigentümer aus, da diese zum Fahrzeug gehören.

### **Inhaltsverzeichnis**

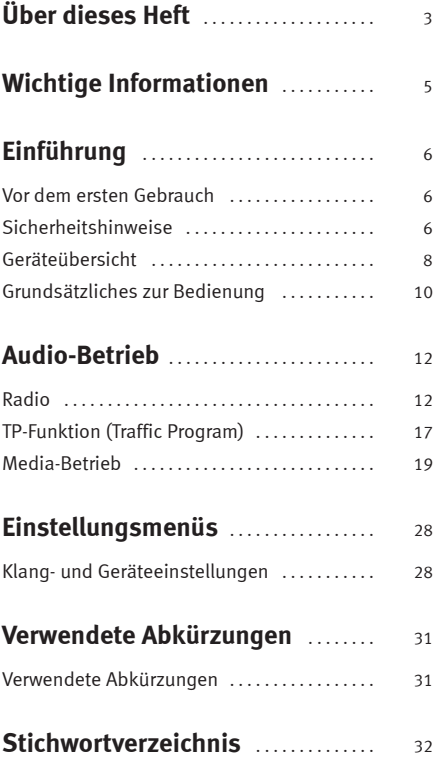

**3**

# <span id="page-3-0"></span>**Über dieses Heft**

Dieses Heft enthält wichtige Informationen, Tipps, Vorschläge und Warnungen zum Umgang mit Ihrem Radio. Weitere wichtige Informationen, die Sie zur eigenen Sicherheit und zur Sicherheit Ihrer Mitfahrer kennen sollten, befinden sich in den anderen Heften Ihres Bordbuches.

Stellen Sie sicher, dass sich das komplette Bordbuch immer im Fahrzeug befindet. Das gilt ganz besonders, wenn Sie das Fahrzeug an andere verleihen oder verkaufen.

Dieses Handbuch beschreibt den **Ausstattungsumfang** des Fahrzeuges zum Zeitpunkt des Redaktionsschlusses. Einige der hier beschriebenen Ausstattungen werden erst zu einem späteren Zeitpunkt eingeführt oder sind nur auf bestimmten Märkten erhältlich.

Die **Abbildungen** können im Detail von Ihrem Fahrzeug abweichen und sind als Prinzipdarstellungen zu verstehen.

**Richtungsangaben** beziehen sich auf die Fahrtrichtung, sofern es nicht anders angegeben ist.

**Mit einem Stern \* gekennzeichnete Ausstattungen** sind nur bei bestimmten Modellversionen serienmäßig vorhanden, werden nur für bestimmte Versionen als Sonderausstattung geliefert oder werden nur in bestimmten Ländern angeboten.

- **®** Eingetragene Warenzeichen sind mit einem **®** gekennzeichnet. Ein Fehlen dieses Zeichens ist keine Gewähr dafür, dass Begriffe frei verwendet werden dürfen.
- b Kennzeichnet die Fortführung eines Abschnittes auf der nächsten Seite. Kennzeichnet das **Ende eines Abschnittes**.

### **ACHTUNG!**

**Texte mit diesem Symbol enthalten Informationen zu Ihrer Sicherheit und weisen Sie auf mögliche Unfall- und Verletzungsgefahren hin.**

# **Vorsicht!**

Texte mit diesem Symbol machen Sie auf mögliche Schäden an Ihrem Fahrzeug aufmerksam.

# **Umwelthinweis**

Texte mit diesem Symbol enthalten Hinweise zum Umweltschutz.

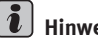

### **Hinweis**

Texte mit diesem Symbol enthalten zusätzliche Informationen.

# <span id="page-5-0"></span>**Wichtige Informationen**

#### **Wichtige Informationen. Verkehrssicherheit**

Die Anforderungen im heutigen Straßenverkehr erfordern stets die volle Aufmerksamkeit der Verkehrsteilnehmer.

Nur wenn es die Verkehrssituation wirklich zulässt, sollte das Radiogerät mit seinen vielseitigen Funktionen bedient werden.

#### **ACHTUNG!**ЛΝ

• **Sie sollten sich vor Fahrtantritt mit den verschiedenen Funktionen des Radios vertraut machen.**

• **Eine hohe Lautstärke kann eine Gefahr für Sie und die anderen Verkehrsteilnehmer darstellen.**

• **Stellen Sie die Lautstärke so ein, dass Sie die Geräusche aus der Umgebung, z.B. Hupen, Sirenen usw., noch wahrnehmen können.**

• **Die Einstellungen des Radios sollten Sie bei stehendem Fahrzeug vornehmen, oder vom Beifahrer ausführen lassen.**

#### $\lceil \cdot \rceil$ **Hinweis**

Wenn Ihnen das Radio mit dem Code abhanden kommt, wenden Sie sich an einen SEAT-Händler, der Ihnen gerne weiterhilft.

**6**

# <span id="page-6-4"></span><span id="page-6-0"></span>**Einführung**

### <span id="page-6-1"></span>**Vor dem ersten Gebrauch**

**Vor dem ersten Umgang mit dem Gerät sollten folgende Schritte durchgeführt werden, um das Gerät sicher bedienen und die angebotenen Funktionen in vollem Umfang nutzen zu können:**

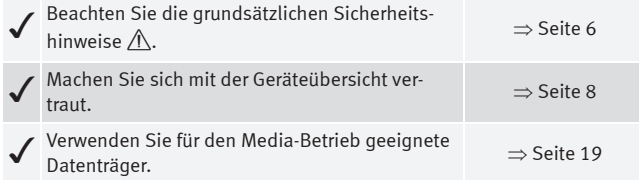

### <span id="page-6-3"></span><span id="page-6-2"></span>**Sicherheitshinweise**

### <span id="page-6-5"></span>**ACHTUNG!**

**Das Bedienen des Radiosystems während der Fahrt kann vom Verkehrsgeschehen ablenken und zu Unfällen führen.**

- **Beachten Sie die diesbezüglichen gesetzlichen Bestimmungen.**
- **Fahren Sie immer aufmerksam und verantwortungsvoll.**

• **Wählen Sie die Lautstärkeeinstellungen so, dass akustische Signale von außen jederzeit gut hörbar sind (z. B. das Signalhorn der Rettungsdienste).**

### **ACHTUNG!**

**Lose oder nicht richtig gesicherte externe Geräte können bei einem plötzlichen Fahr- oder Bremsmanöver sowie bei einem Unfall durch den Fahrzeuginnenraum geschleudert werden.**

• **Externe Geräte müssen während der Fahrt immer ordnungsgemäß und außerhalb der Airbagwirkungsbereiche befestigt werden.**

## **ACHTUNG!**

г

**Anschlussleitungen externer Geräte können den Fahrer behindern.**

• **Verlegen Sie Anschlussleitungen so, dass der Fahrer nicht behindert wird.**

### **ACHTUNG!**

**Beim Wechseln oder Anschluss einer Audioquelle kann es zu plötzlichen Lautstärkeschwankungen kommen.**

• **Setzen Sie vor dem Wechsel oder Anschluss einer Audioquelle die Grundlautstärke herab** ⇒ **[Seite](#page-11-0) 11.**

#### **ACHTUNG!** $\sqrt{N}$

**Wenn das Gehäuse eines CD/DVD-Spielers geöffnet wird, können Verletzungen durch nicht sichtbare Laserstrahlung verursacht werden.**

• **Lassen Sie CD/DVD-Spieler nur von einem Fachbetrieb reparieren.**

# **Vorsicht!**

• Achten Sie darauf, CDs immer gerade, im rechten Winkel zur Gerätefront, in das Laufwerk einzuschieben oder herauszunehmen, ohne sie zu verkanten und dadurch zu verkratzen ⇒ [Seite](#page-21-0) 21.

• Eine zweite CD einzuschieben, während eine CD eingelegt ist oder ausgegeben wird, kann das CD-Laufwerk des Gerätes beschädigen. Warten Sie immer die CD-Ausgabe ab!

#### Œ **Vorsicht!**

An einem Datenträger haftende Fremdkörper und unrunde Datenträger können das CD-Laufwerk beschädigen.

• Verwenden Sie nur saubere 12-cm-Standard-CDs!

− Kleben Sie keine Aufkleber oder Ähnliches auf die CDs. Die Aufkleber können sich ablösen und das Laufwerk beschädigen.

− Schieben Sie keine 8-cm-Single-CDs und unrunde CDs (Shape-CDs) ein.

− Schieben Sie keine DVD-Plus, Dual Disc und Flip Disc ein, da diese dicker als normale CDs sind. ■

**8**

### <span id="page-8-3"></span><span id="page-8-1"></span><span id="page-8-0"></span>**Geräteübersicht**

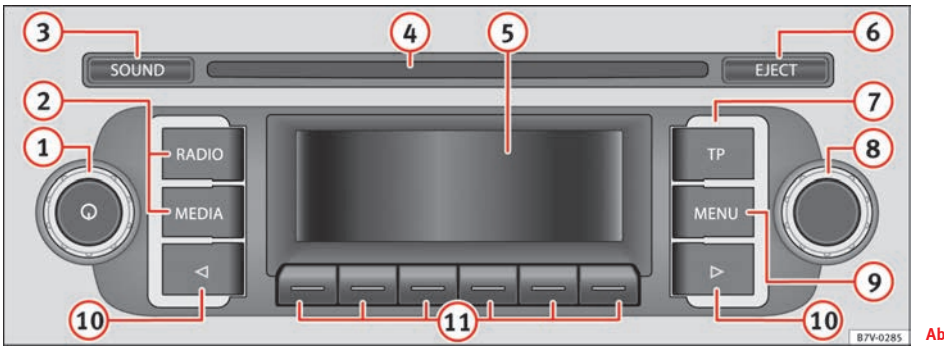

**Abb. 1 Übersicht der Bedienelemente.**

<span id="page-8-2"></span>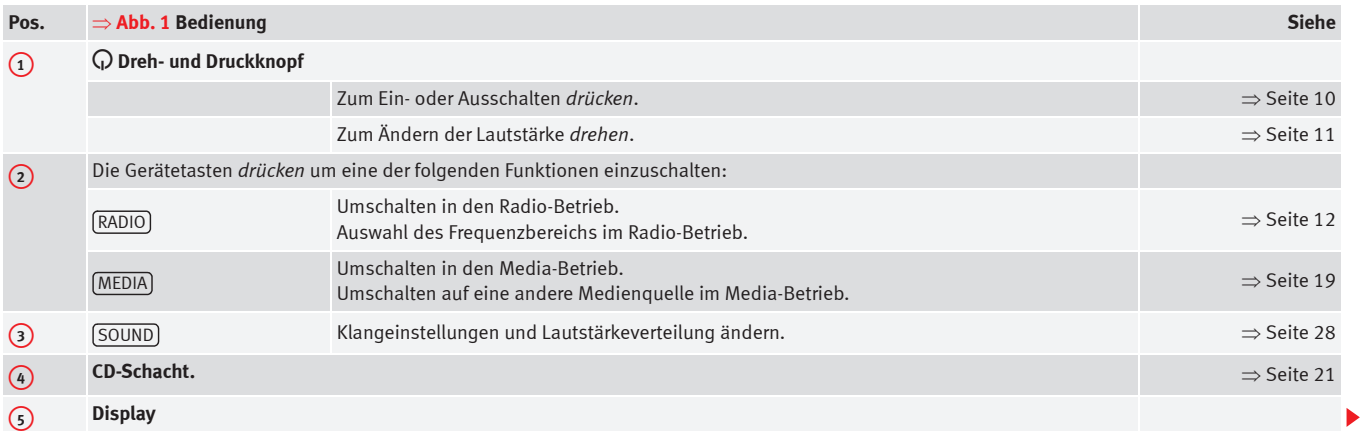

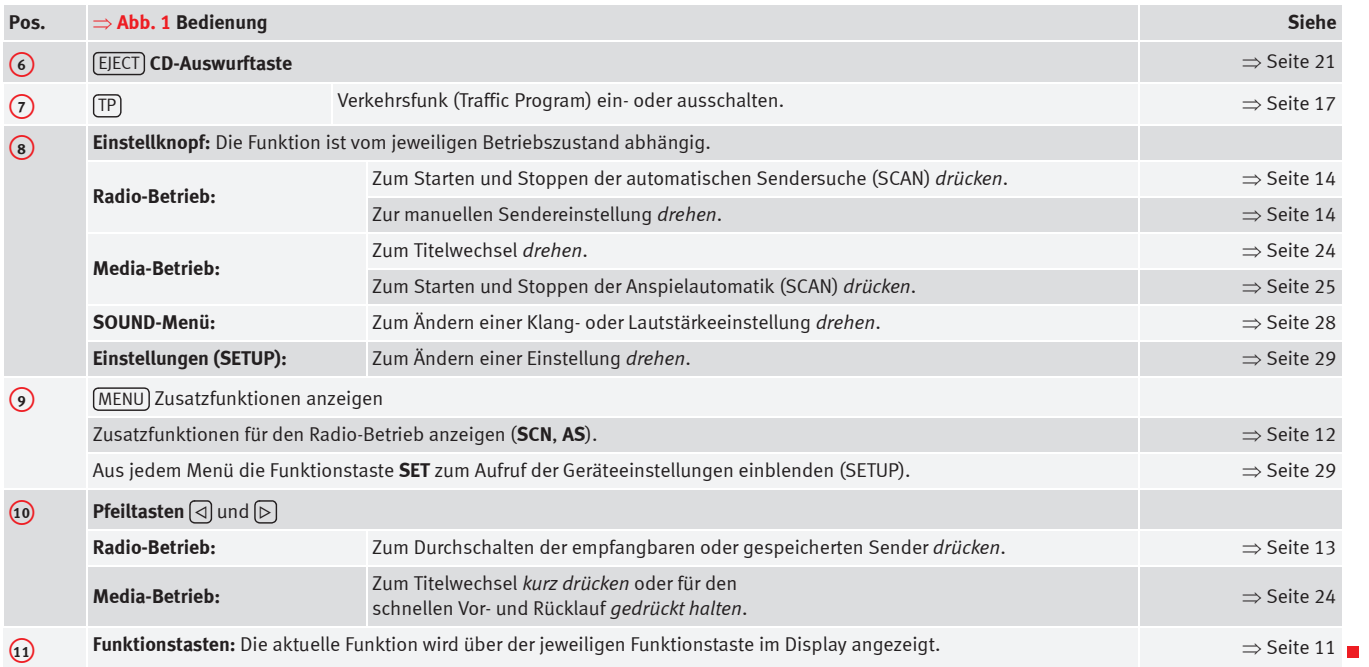

### <span id="page-10-0"></span>**Grundsätzliches zur Bedienung**

#### **Einleitung**

Senderwechsel und Lautstärkeeinstellungen können auch über das Multifunktionslenkrad vorgenommen werden.

#### **Ergänzende Informationen:**

- •● Sicherheitshinweise  $\triangle$   $\Rightarrow$  [Seite](#page-6-3) 6
- •Geräteübersicht <sup>⇒</sup> [Seite](#page-8-1) 8
- •● Multifunktionslenkrad ⇒ Heft "Bedienungsanleitung"

# **Vorsicht!**

Für die Bedienung des Geräts reicht ein leichter Tastendruck aus.

# **Hinweis**

• Eine Taste nie länger als 10 Minuten gedrückt halten. Das Gerät interpretiert dies sonst als Fehlfunktion (*verklemmte Taste*).

- Aufgrund länderspezifischer Gesetzesanforderungen sind ab einer bestimmten Geschwindigkeit einige Funktionen im Display möglicherweise nicht mehr auswählbar.
- Die Gummimatte der Ablage unter dem Radio kann herausgenommen werden.
- <span id="page-10-7"></span>• Das Betreiben eines Mobiltelefons im Fahrzeug kann Geräusche in den Lautsprechern verursachen.
- <span id="page-10-4"></span>• Bei einigen Fahrzeugen mit Parkdistanzkontrolle wird bei eingelegtem Rückwärtsgang die Lautstärke der aktuellen Audioquelle automatisch abgesenkt.

#### <span id="page-10-2"></span><span id="page-10-1"></span>**Ein- und ausschalten**

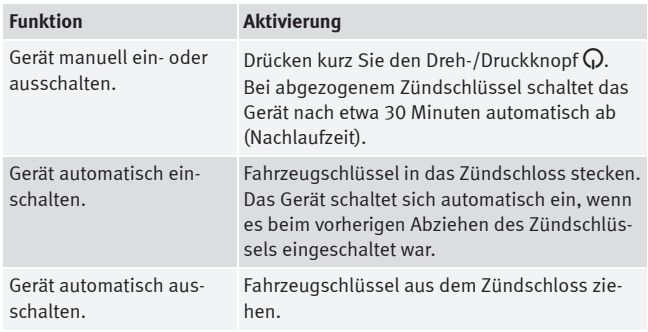

<span id="page-10-6"></span>Nach dem Einschalten startet das System. Die letzte Audioquelle wird in der zuletzt eingestellten Lautstärke wiedergegeben, sofern diese die vorge-wählte "Einschaltlautstärke" nicht überschreitet (ON-VOLUME ⇒ [Seite](#page-29-0) 29).

#### <span id="page-10-5"></span>**Energiemanagement**

Sinkt bei ausgeschalteter Zündung und eingeschaltetem Gerät die Batteriespannung unter die Mindestbordnetzspannung ertönt ein Signalton und es wird **LOW BATTERY** angezeigt. Das Radio sollte in diesem Fall ausgeschaltet werden.

Wenn die Batteriespannung noch weiter absinkt, wird kurzzeitig **RADIO OFF** angezeigt und das Gerät schaltet sich automatisch aus.

#### <span id="page-10-3"></span>**Diebstahlsicherungscode**

Nach der ersten Eingabe des Codes der Diebstahlsicherungscodierung im Fahrzeug bleibt dieser Code gespeichert (Komfort-Radiocodierung). Der Diebstahlsicherungscode muss nur dann nochmals eingegeben werden, wenn das Gerät in einem anderen Fahrzeug eingebaut wird (Anzeige: zuerst **SAFE** und dann **CODE** und **1000**). Wenden Sie sich in diesem Fall an einen SEAT-Betrieb.

Wenn nur die Batterie abgeklemmt worden ist, muss der Diebstahlsicherungscode **nicht** nochmals eingegeben werden.

#### <span id="page-11-3"></span><span id="page-11-0"></span>**Grundlautstärke ändern**

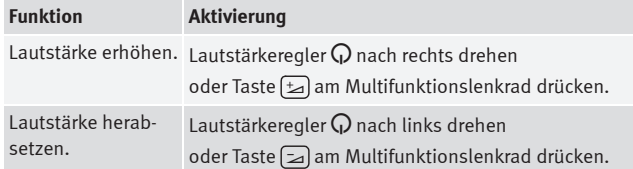

Bei "0" ist das Gerät stummgeschaltet (Anzeige: ��) und die aktuell gespielte Medienquelle wird angehalten.

Änderungen an der Lautstärke werden im Display durch einen "Balken" dargestellt.

Einige Lautstärkeeinstellungen und -anpassungen können voreingestellt werden ⇒ [Seite](#page-29-0) 29.

# **Vorsicht!**

Durch eine zu laute oder verzerrte Wiedergabe können die Fahrzeuglautsprecher beschädigt werden.

# **Hinweis**

Wenn die Grundlautstärke am Radiosystem für die Wiedergabe einer Audioquelle stark erhöht wurde (z. B. aufgrund der sehr leisen Audioausgabe einer externen Audioquelle), sollte die Lautstärke vor dem Wechsel der Audioquellen herabgesetzt werden.

#### <span id="page-11-2"></span><span id="page-11-1"></span>**Bezeichnung von Bedienungselementen**

#### **Allgemeine Übersicht**

- Dreh- und Druckknöpfe.
- Beschriftete **Gerätetasten** (Hardkeys).
- **Funktionstasten** (Softkeys).

#### **Dreh- und Druckknöpfe**

Der linke Dreh- und Druckknopf ⇒ Seite [8, Abb.](#page-8-2) 1 (1) wird als Lautstärke∙ regler  $\mathsf Q$  oder Ein- und Ausschalter bezeichnet.

Der rechte Dreh- und Druckknopf ⇒ Seite [8, Abb.](#page-8-2) 1 ⊗ wird als Einstellknopf bezeichnet.

#### **Gerätetasten und Funktionstasten**

Die beschrifteten Tasten am Gerät werden als "Gerätetasten" bezeichnet und durch ein Tastensymbol mit blauem Inhalt dargestellt, z. B. Gerätetaste | RADIO |.

Unterhalb des Displays befinden sich sechs unbeschriftete Gerätetasten  $\Rightarrow$  Seite [8, Abb.](#page-8-2) 1  $\left( \overline{\mathbf{u}}\right)$ . Diese Gerätetasten werden als "Funktionstasten" bezeichnet, da deren aktuelle Funktion sich dem aktuellen Betriebszustand entsprechend ändert.

Mit welcher Funktion eine Funktionstaste derzeit belegt ist, wird direkt über der entsprechenden Funktionstaste in der untersten Displayzeile angezeigt (z. B. ⇒ Seite [14, Abb.](#page-14-2) 6).

# <span id="page-12-0"></span>**Audio-Betrieb**

### <span id="page-12-2"></span><span id="page-12-1"></span>**Radio**

#### **Einleitung**

#### **Ergänzende Informationen:**

- •● Sicherheitshinweise  $\triangle$   $\Rightarrow$  [Seite](#page-6-3) 6
- •Geräteübersicht <sup>⇒</sup> [Seite](#page-8-1) 8
- •TP-Funktion (Traffic Program) <sup>⇒</sup> [Seite](#page-17-1) 17
- •Einstellungsmenüs <sup>⇒</sup> [Seite](#page-28-3) 28

#### $\overline{\mathbf{1}}$ **Hinweis**

• Parkhäuser, Tunnel, hohe Gebäude oder Berge können das Radiosignal stören.

• Folien oder metallbeschichtete Aufkleber an den Fensterscheiben können bei Fahrzeugen mit Scheibenantennen den Empfang beeinträchtigen.

#### <span id="page-12-6"></span><span id="page-12-5"></span>**Hauptmenü RADIO**

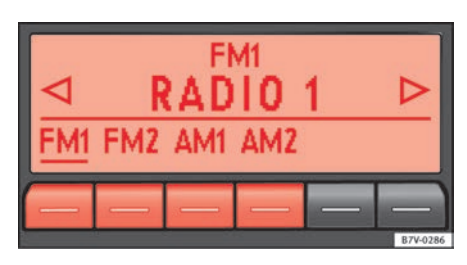

<span id="page-12-4"></span><span id="page-12-3"></span>**Abb. 2 Hauptmenü RADIO: Speicherebene und Frequenzbereich auswählen.**

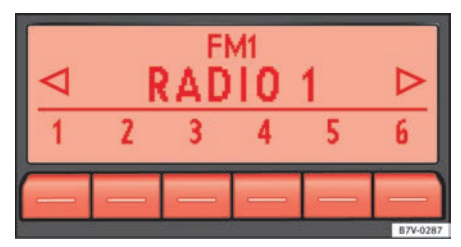

**Abb. 3 Hauptmenü RADIO: Anzeige der Stationstasten.**

#### **Radio-Betrieb starten**

● Gerätetaste (RADIO) drücken.

Der aktuell gehörte Sender wird in der Mitte des Displays angezeigt (in ⇒ [Abb.](#page-12-3) 2: **RADIO 3**).

Nach dem Umschalten in den Radio-Betrieb werden in der unteren Displayzeile zunächst die auswählbaren Frequenzbereiche angezeigt (FM, AM). Nach etwa 5 Sekunden werden stattdessen "Stationstasten" angezeigt ⇒ [Abb.](#page-12-4) 3. Auf Stationstasten können Sender gespeichert werden <sup>⇒</sup> [Seite](#page-15-0) 15.

#### <span id="page-13-5"></span>**RDS (Radio Data System)**

Bei ausreichend gutem Empfang wird bei RDS-fähigen Radiosendern statt der Senderfrequenz der Sendername angezeigt (in Seite [12, Abb.](#page-12-3) 2: **Radio 1**).

Über RDS ist eine "automatische Senderverfolgung" möglich. Dabei wird während der Fahrt immer zu der Frequenz des aktuellen Senders gewechselt, die derzeit den besten Empfang verspricht. Bei ungünstigen Empfangsbedingungen kann das Prüfen von Alternativfrequenzen kurzzeitig zur Stummschaltung des Geräts führen.

#### <span id="page-13-3"></span>**Frequenzbereich wechseln**

Der aktuell gewählte Frequenzbereich (FM bzw. AM) wird oberhalb der Senderanzeige angezeigt.

- Im Radio-Betrieb die Gerätetaste (RADIO) kurz drücken, um die Funktions-tasten [FM1), [FM2), [AM1) und [AM2] einzublenden ⇒ Seite [12, Abb.](#page-12-3) 2.
- Eine der Funktionstasten [FM] oder [AM] drücken, um in den FM- oder AM-Frequenzbereich zu wechseln <sup>⇒</sup> Seite [12, Abb.](#page-12-3) 2.

• *Alternativ:* Die Gerätetaste (MEDIA) mehrmals drücken, um die unteren Funktionstasten nacheinander durchzuschalten.

#### <span id="page-13-4"></span><span id="page-13-0"></span>**Sender wechseln**

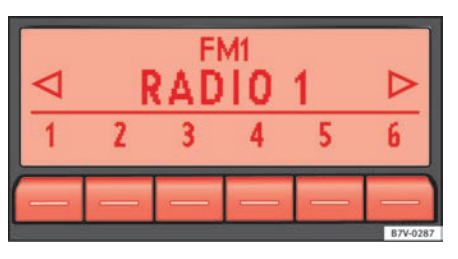

<span id="page-13-1"></span>**Abb. 4 Wechsel zum nächsten empfangbaren Sender über die Pfeiltasten.**

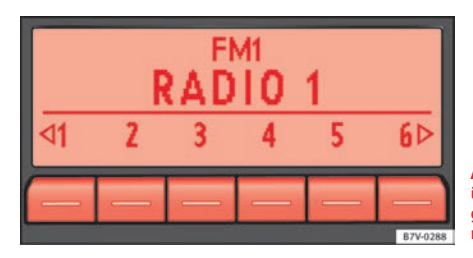

<span id="page-13-2"></span>**Abb. 5 Senderwechsel über die Pfeiltasten nur zu gespeicherten Sendern möglich.**

Entsprechend der für den Suchmodus (**SEEK MODE**) gewählten Einstellung wird zwischen allen empfangbaren oder nur zu gespeicherten Sendern gewechselt (**SETUP** siehe [Seite](#page-29-0) 29).

 $\bullet$  Drücken Sie kurz die Pfeiltaste [⊲] oder [⊳].

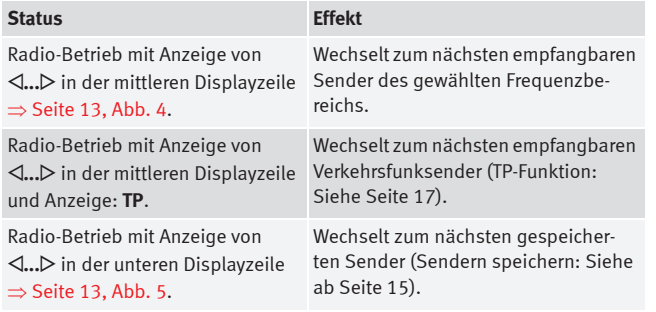

#### <span id="page-14-4"></span><span id="page-14-1"></span>**Senderfrequenz manuell einstellen**

- •Den gewünschten Frequenzbereich auswählen <sup>⇒</sup> [Seite](#page-12-5) 12.
- Einstellknopf ⇒ Seite [8, Abb.](#page-8-2) 1 (8) drehen, bis die gewünschte Senderfrequenz (z. B. **89.9 MHz**) im Display angezeigt wird.

### <span id="page-14-0"></span>**Automatische Sendersuche (SCAN)**

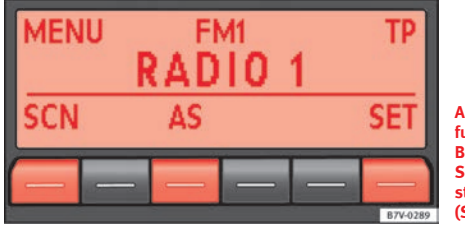

<span id="page-14-3"></span><span id="page-14-2"></span>**Abb. 6 MENÜ Zusatzfunktionen im Radio-Betrieb: automatische Sendersuche (SCN), Autostore (AS) und Setup (SET).**

Bei laufender automatischer Sendersuche werden immer **alle empfangbaren** Sender des aktuellen Frequenzbereichs für jeweils 10 Sekunden angespielt.

#### **Automatische Sendersuche starten und stoppen**

- Im Radio-Betrieb den gewünschten Frequenzbereich wählen <sup>⇒</sup> [Seite](#page-12-5) 12.
- •● Einstellknopf ⇒ Seite [8, Abb.](#page-8-2) 1 (8) drücken, um die automatische Sendersuche zu starten.
- Alternativ: Gerätetaste MENU ⇒ Seite [8, Abb.](#page-8-2) 1 (9) drücken und automatische Sendersuche über die Funktionstaste [SCN] starten.

Die automatische Sendersuche startet mit dem nächsten Sender. Im Display werden die Zusatzfunktionen für den Radio-Betrieb angezeigt und die Funktionstaste [SCN] ist unterstrichen dargestellt  $\Rightarrow$  [Abb.](#page-14-2) 6.

● Einstellknopf oder Funktionstaste (SCN) drücken, um die automatische Sendersuche beim angespielten Sender zu beenden.

#### **Sonderfall: SEEK MODE PRESET**y

Auch wenn für den Senderwechsel die Auswahl nur aus gespeicherten Sendern festgelegt ist (**SEEK MODE PRESET**y <sup>⇒</sup> [Seite](#page-29-0) 29), werden nacheinander **alle empfangbaren Sender** nach Beenden der automatischen Sendersuche über die Pfeiltasten durchgeschaltet <sup>⇒</sup> Seite [13, Abb.](#page-13-1) 4.

Erst wenn ein Sender über eine Stationstaste aufgerufen wurde, wird wieder die eigentliche Einstellung für den **SEEK MODE** übernommen <sup>⇒</sup> [Seite](#page-13-2) 13, [Abb.](#page-13-2)  $5.$ 

#### <span id="page-15-0"></span>**Speicherebenen und Anzeige von Stationstasten**

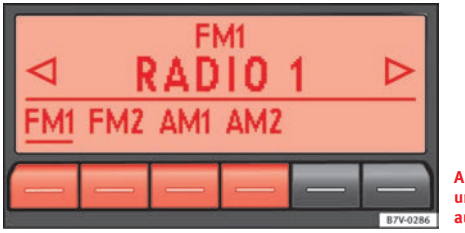

<span id="page-15-1"></span>**Abb. 7 Frequenzbereich und Speicherebene auswählen.**

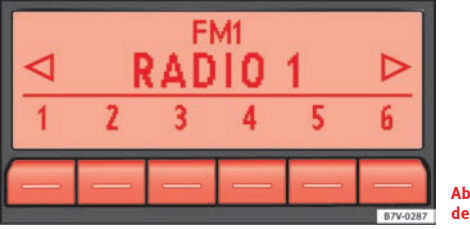

**Abb. 8 Stationstasten der Speicherebene FM1.**

Für jeden Frequenzbereich (**FM** und **AM**) stehen zwei Speicherebenen (**FM1**/**FM2** und **AM1**/**AM2**) mit jeweils sechs Stationstasten zur Verfügung.

#### **Speicherebene wechseln**

● Im Radio-Betrieb die Gerätetaste (RADIO) kurz drücken, um die auswähl· baren Speicherebenen für die Frequenzbereiche (FM, AM) anzuzeigen ⇒ [Abb.](#page-15-1) 7.

• Innerhalb von 5 Sekunden eine der unteren Funktionstasten kurz drücken, um den entsprechenden Frequenzbereich in der Ansicht der ersten oder zweiten Speicherebene zu öffnen (hier: **FM1**).

● *Alternativ:* Die Gerätetaste (RADIO) mehrmals drücken, um die Frequenzbereiche und Speicherebenen nacheinander durchzuschalten.

<span id="page-15-2"></span>Nach einigen Sekunden werden die Stationstasten der ausgewählten Speicherebene angezeigt.

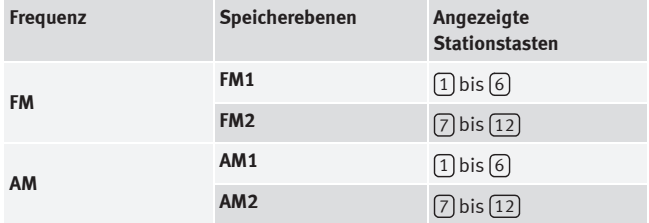

Stationstasten einer Speicherebene können manuell oder automatisch belegt werden ⇒ [Seite](#page-16-0) 16.

#### <span id="page-16-5"></span><span id="page-16-0"></span>**Sender speichern**

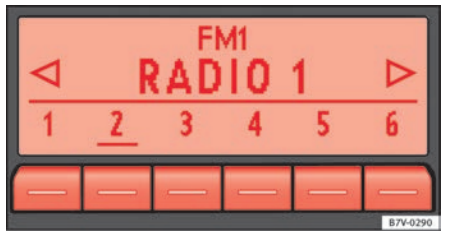

<span id="page-16-1"></span>**Abb. 9 Sender in der Speicherebene FM1 auf der Stationstaste 2 gespeichert.**

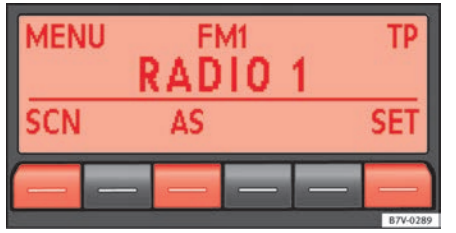

<span id="page-16-2"></span>**Abb. 10 MENÜ Zusatzfunktionen im Radio-Betrieb: automatische Sendersuche (SCN), Autostore (AS) und Setup (SET).**

Bereits gespeicherte Sender werden überschrieben, wenn in derselben Speicherebene auf derselben Stationstaste ein anderer Sender gespeichert wird.

#### **Einzelne Stationstasten manuell belegen**

- •Frequenzbereich und Speicherebene auswählen (in [Abb.](#page-16-1) 9: **FM1**).
- •Sender auswählen.
- •Gewünschte Stationstaste **gedrückt halten**, bis ein Signalton ertönt.
- Der derzeit gehörte Sender (**RADIO <sup>1</sup>**) ist dann auf dieser Stationstaste gespeichert.

Die Stationstaste, auf welcher der gehörte Sender gespeichert ist, wird unterstrichen dargestellt [Abb.](#page-16-1) 9.

#### **Sender mit Autostore (AS) automatisch speichern**

Mit der Autostore-Funktion werden auf den sechs Stationstasten der aktuellen Speicherebene die vor Ort am besten zu empfangenden Sender gespeichert.

- Frequenzbereich und Speicherebene auswählen.
- •● Gerätetaste (MENU) drücken, um die Zusatzfunktionen zu öffnen ⇒ [Abb.](#page-16-2) 10.
- Funktionstaste [AS] gedrückt halten, bis **STORE** angezeigt wird.
- • Der Vorgang kann einige Sekunden dauern. Die Anzeige **STORE** verschwindet, wenn die Speicherung beendet ist.

### <span id="page-16-3"></span>**Gespeicherte Sender aufrufen**

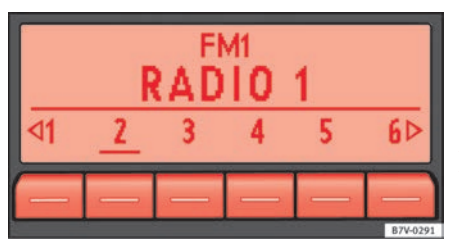

#### <span id="page-16-4"></span>**Abb. 11 Radio-Betrieb Anzeige: Senderwechsel über Pfeiltasten nur zu gespeicherten Sendern möglich.**

- Frequenzbereich und Speicherebene auswählen, in welcher der gesuchte Sender gespeichert ist (auf [Abb.](#page-16-1) 9:. **FM1**).
- Stationstaste, auf welcher der gewünschte Sender gespeichert ist, **kurz drücken**.
- *Oder:* Einstellungsabhängig (**SEEK MODE**) können die gespeicherten Sender über die Pfeiltasten [⊲] und [⊳] durchgeschaltet werden ⇒ [Seite](#page-29-0) 29.

Ein gespeicherter Sender kann nur dann gespielt werden, wenn er am aktuellen Ort auch empfangbar ist.

### <span id="page-17-1"></span><span id="page-17-0"></span>**TP-Funktion (Traffic Program)**

#### **Einleitung**

Während die Verkehrsfunküberwachung funktionsbereit ist (Anzeige: **TP**), werden Verkehrsdurchsagen in den laufenden Audio-Betrieb eingespielt.

Im AM-Frequenzbereich ist eine Verkehrsfunküberwachung **nicht** möglich.

#### **Ergänzende Informationen:**

- •● Sicherheitshinweise  $\triangle$   $\Rightarrow$  [Seite](#page-6-3) 6
- •Geräteübersicht <sup>⇒</sup> [Seite](#page-8-1) 8
- •Radio-Betrieb <sup>⇒</sup> [Seite](#page-12-2) 12
- •Einstellungsmenüs <sup>⇒</sup> [Seite](#page-28-3) 28

#### **Verkehrsfunküberwachung über die TP-Funktion**

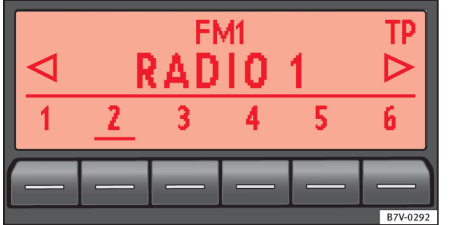

<span id="page-17-2"></span>**eingeschaltet und funktionsbereit.**

Eine Verkehrsfunküberwachung über die TP-Funktion ist nur möglich, solange ein Verkehrsfunksender empfangbar ist.

<span id="page-17-3"></span>Einige Sender ohne eigenen Verkehrsfunk unterstützen die TP-Funktion, indem sie mit einem Verkehrsfunksender korrespondieren (EON). Verkehrsdurchsagen des korrespondierenden Verkehrsfunksenders werden in den laufenden Audio-Betrieb eingespielt.

#### **TP-Funktion ein- und ausschalten**

● Gerätetaste <sup>[TP</sup>]  $\Rightarrow$  Seite [8, Abb.](#page-8-2) 1  $\overline{7}$  drücken.

• Wenn der derzeit im **FM-Betrieb** gehörte Sender die TP-Funktion **nicht** unterstützt, wird automatisch ein entsprechender Sender gesucht.

● Die eingeschaltete TP-Funktion wird durch Drücken der Gerätetaste (TP ausgeschaltet.

#### **Aktivierte TP-Funktion**

Solange die Verkehrsfunküberwachung eingeschaltet und funktionsbereit ist, wird **TP** im Display angezeigt <sup>⇒</sup> [Abb.](#page-17-2) 12.

Im **Radio-Betrieb** muss der **gehörte** Sender die TP-Funktion unterstützen. Wenn ein Sender über die Stationstasten ausgewählt oder manuell eingestellt wurde, der die TP-Funktion **nicht** unterstützt, ist eine Verkehrsfunküberwachung nicht möglich (Anzeige: **NO TP**).

<span id="page-17-4"></span>Wenn der gehörte Verkehrsfunksender nicht mehr empfangbar ist, wird ebenfalls **NO TP** angezeigt und es muss manuell eine Sendersuche über die Pfeil-tasten (⊲) und (⊳) gestartet werden ⇒ [Seite](#page-13-0) 13.

Bei einer Sendersuche über die Pfeiltasten oder die SCAN-Funktion werden nur Sender gesucht, die die TP-Funktion unterstützen.

Im **Media-Betrieb** oder während das Gerät stummgeschaltet ist (Mute), wird im Hintergrund immer automatisch ein empfangbarer Verkehrsfunksender eingestellt, solange ein solcher empfangbar ist. Situationsbedingt kann **Abb. 12 TP-Funktion dieser Vorgang einige Zeit dauern.■** 

#### <span id="page-18-1"></span>**Eingehende Verkehrsdurchsage (INFO)**

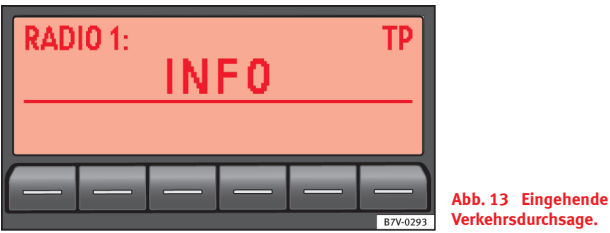

<span id="page-18-0"></span>Eine eingehende Verkehrsdurchsage (Anzeige: **INFO**) wird in den laufenden Audio-Betrieb eingespielt <sup>⇒</sup> [Abb.](#page-18-0) 13.

- Wenn erforderlich, schaltet der eigengestellte Sender für die Dauer der Durchsage auf den korrespondierenden Verkehrsfunksender um (EON).
- Der Media-Betrieb wird angehalten und die Lautstärke wird entsprechend der Voreinstellungen angepasst.
- Während der Durchsage kann die Verkehrsdurchsagenlautstärke mit dem Lautstärkeregler  $\mathbb Q$  verändert werden. Diese Einstellung wird für folgende Durchsagen übernommen.
- Die Einspielung der Verkehrsdurchsage kann durch Drücken der Gerätetaste [TP] beendet werden. Die TP-Funktion bleibt in Bereitschaft und eine folgende Verkehrsdurchsage wird wieder in den laufenden Audio-Betrieb eingespielt.

### <span id="page-19-4"></span><span id="page-19-2"></span><span id="page-19-0"></span>**Media-Betrieb**

#### **Einleitung**

Als "**Medienquellen**" werden im Folgenden Audioquellen bezeichnet, die auf unterschiedlichen Datenträgern (z. B. CD, externer MP3-Player) Audiodateien enthalten. Diese Audiodateien können über die entsprechenden Laufwerke oder Audioeingänge des Radiosystems wiedergegeben werden (internes CD-Laufwerk, externer CD-Wechsler, Multimedia-Anschluss AUX-IN).

#### **Ergänzende Informationen:**

- •● Sicherheitshinweise  $\triangle$   $\Rightarrow$  [Seite](#page-6-3) 6
- •Geräteübersicht <sup>⇒</sup> [Seite](#page-8-1) 8
- •Einstellungsmenüs <sup>⇒</sup> [Seite](#page-28-3) 28

#### <span id="page-19-1"></span>**Anforderungen an Medienquellen und Audiodateien**

Werkseitig eingebaute CD-Player entsprechen der Sicherheitsklasse 1 nach DIN IEC 76 (CO) 6/ VDE 0837.

In das Gerät dürfen nur 12-cm-Standard-CDs eingeschoben werden.

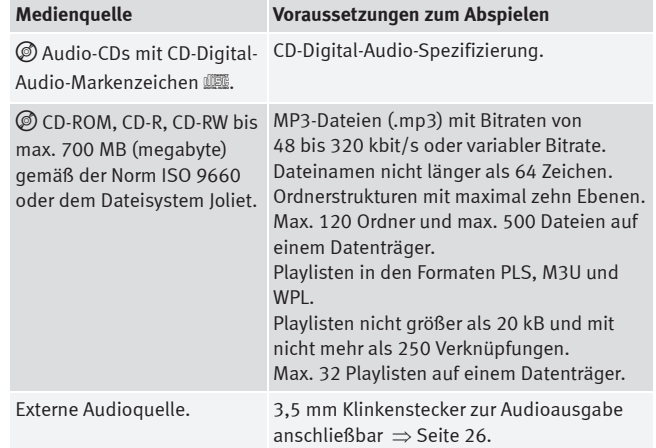

#### <span id="page-19-5"></span><span id="page-19-3"></span>**Einschränkungen und Hinweise**

Verschmutzungen, hohe Temperaturen und mechanische Beschädigungen können einen Datenträger unbrauchbar machen. Beachten Sie die Hinweise des Datenträgerherstellers.

Qualitätsunterschiede bei Datenträgern unterschiedlicher Hersteller können bei der Wiedergabe zu Problemen führen.

Beachten Sie die gesetzlichen Bestimmungen zum Urheberrecht!

CDs werden nicht abgespielt, wenn sie im UDF- oder Direct-CD-Format aufgenommen wurden. Unter Windows Vista® das Format beachten.

Die Konfiguration eines Datenträgers oder zur Aufnahme verwendete Geräte und Programme können dazu führen, dass einzelne Titel oder der Datenträger nicht lesbar sind. Informationen darüber, wie Audiodateien und Datenträger am besten zu erstellen sind (Kompressionsrate, ID3-Tag etc.), findet man beispielsweise im Internet.

Das Einlesen eines Datenträgers mit komprimierten Audiodateien (MP3) dauert wegen der größeren Datenmenge länger als das Einlesen einer "normalen" Audio-CD. Auch komplexe Ordnerstrukturen können das Einlesen verzögern.

**Playlisten** legen nur eine bestimmte Abspielreihenfolge fest. In Playlisten sind *keine* Dateien gespeichert. Playlisten werden *nicht* abgespielt, wenn die Dateien auf dem Datenträger *nicht* dort gespeichert sind, wohin die Playliste verweist (relative Pfadangaben).

### <span id="page-20-1"></span>**Abspielreihenfolge von Dateien und Ordnern**

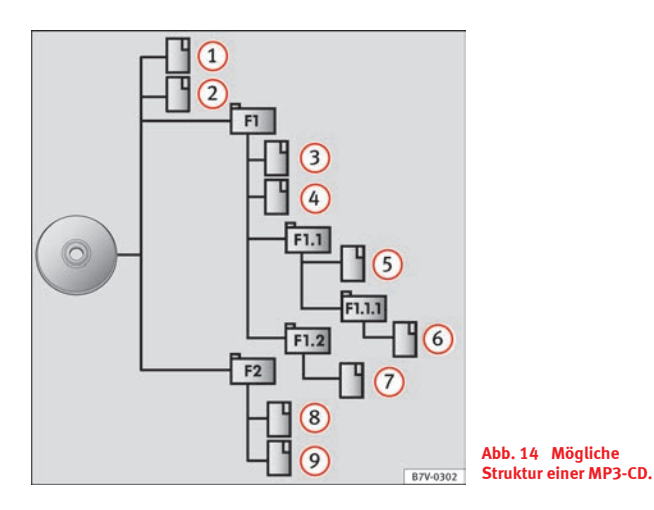

Auf einem Datenträger sind Audiodateien **•** oftmals über Dateiordner  $\square$  und Playlisten **J** sortiert, um so eine bestimmte Abspielreihenfolge festzulegen. Entsprechend ihrem Namen auf dem Datenträger sind Titel, Ordner und Playlisten untereinander in numerischer oder alphabetischer Reihenfolge sortiert.

Unterordner werden dabei wie Ordner behandelt und entsprechend ihrer Reihenfolge auf der CD durchnummeriert.

Die Abbildung [Abb.](#page-20-0) 14 zeigt als Beispiel eine typische MP3-CD, die Titel  $\Box$ , Ordner **I** und Unterordner enthält

Die Titel und Ordner dieser CD werden demnach in der folgenden Reihenfolge angezeigt und abgespielt:

<span id="page-20-2"></span>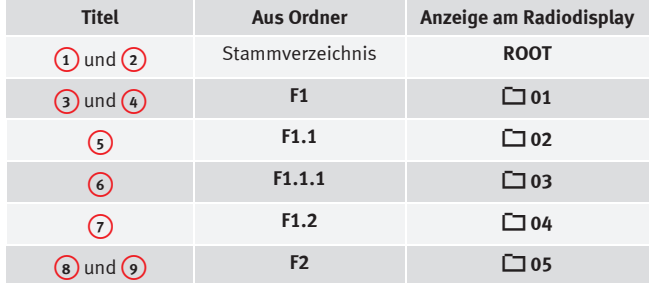

<span id="page-20-0"></span>Playlisten **J** werden bei der Abspielreihenfolge wie Ordner behandelt.

#### <span id="page-21-4"></span>**Hauptmenü MEDIA**

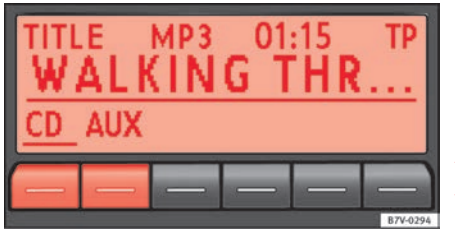

<span id="page-21-1"></span>**Abb. 15 Hauptmenü MEDIA: Anzeige der verfügbaren Medienquellen.**

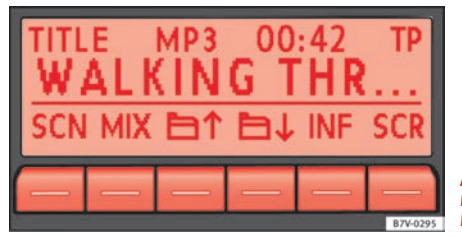

<span id="page-21-2"></span>**Abb. 16 Hauptmenü MEDIA: Wiedergabe einer MP3-CD.**

Im Media-Betrieb können unterschiedliche Medienquellen ausgewählt und gesteuert werden.

● Drücken Sie die Gerätetaste (MEDIA).

Die Wiedergabe der zuletzt gespielten Medienquelle wird fortgesetzt.

Wenn **nicht** in den Media-Betrieb gewechselt werden kann, ist keine abspielbare Medienquelle verfügbar (Anzeige: **NO CD**).

In der Mitte der oberen Displayzeile wird die Art der gespielten Medienquelle angezeigt (in [Abb.](#page-21-1) 15: **MP3**). Dahinter wird die Titellaufzeit angezeigt.

In der mittleren Displayzeile wird der gespielte Titel angezeigt <sup>⇒</sup> [Seite](#page-23-0) 23.

Nach dem Umschalten in den Media-Betrieb werden in der unteren Displayzeile zunächst die auswählbaren Medienquellen angezeigt (**CD**, **AUX**) ⇒ [Seite](#page-23-1) 23. Nach etwa 5 Sekunden werden hier die Zusatzfunktionen zur Wiedergabe und Titelsuche sowie Anzeige der gespielten Medienquelle angezeigt <sup>⇒</sup> [Abb.](#page-21-2) 16. Die Auswahl ist abhängig von dem eingelegten Datenträger.

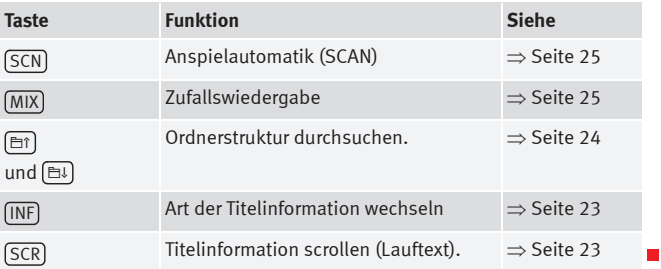

### <span id="page-21-5"></span><span id="page-21-0"></span>**CD einlegen oder ausgeben**

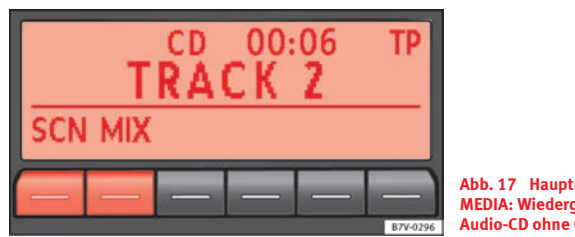

<span id="page-21-3"></span>**Abb. 17 Hauptmenü MEDIA: Wiedergabe einer Audio-CD ohne CD-Text.**

Das interne CD-Laufwerk kann sowohl Audio-CDs als auch MP3-CDs abspielen.

Eine Audio-CD wird als **CD** ⇒ Seite [21, Abb.](#page-21-3) 17, eine MP3-CD als **MP3** angezeigt <sup>⇒</sup> Seite [21, Abb.](#page-21-2) 16.

#### **Einlegen einer CD**

- •Halten Sie die CD mit der beschrifteten Seite nach oben.
- Schieben Sie die CD nur so weit in den CD-Schacht <sup>⇒</sup> Seite [8, Abb.](#page-8-2) 1 A**<sup>4</sup>** ein, bis sie automatisch eingezogen wird.
- Die Wiedergabe startet nach dem Einlegen automatisch.

Wenn eine CD in das interne CD-Laufwerk eingelegt ist, wird **CD-IN** oben links im Display angezeigt.

#### **CDs auswerfen**

- •• Drücken Sie die Gerätetaste (EJECT).
- • Die eingelegte CD wird in Ausgabeposition gefahren und muss innerhalb von 10 Sekunden entnommen werden.

Wenn die CD nicht innerhalb von 10 Sekunden entnommen wird, wird sie aus Sicherheitsgründen wieder eingezogen.

#### <span id="page-22-0"></span>**Fehlermeldungen im Display**

Ein Lesefehler wird durch **ERROR** in der Titelzeile angezeigt.

Eine Fehlermeldung in der unteren Displayzeile weist auf die mögliche Fehlerursache hin.

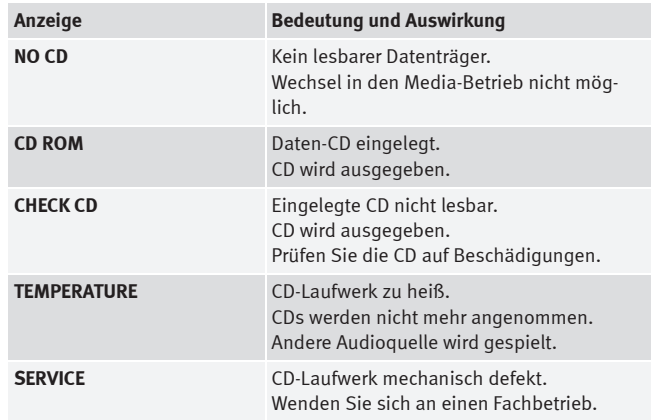

#### $\mathbf{i}$ **Hinweis**

Auf schlechten Straßen und bei heftigen Vibrationen können Sprünge bei der Wiedergabe auftreten.

#### <span id="page-23-5"></span><span id="page-23-1"></span>**Medienquelle auswählen**

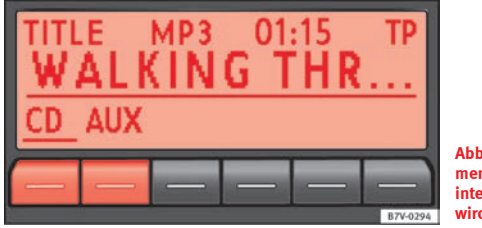

<span id="page-23-2"></span>**Abb. 18 Media-Auswahlmenü: CD aus dem internen CD-Laufwerk wird gespielt.**

Beim Umschalten in den Media-Betrieb werden die auswählbaren Medienquellen für etwa 5 Sekunden in der unteren Displayzeile angezeigt. Die aktuell gespielte Medienquelle ist unterstrichen dargestellt <sup>⇒</sup> [Abb.](#page-23-2) 18.

#### **Media-Auswahlmenü manuell öffnen und Medienquelle auswählen**

- Im Media-Betrieb Gerätetaste (MEDIA) kurz drücken, um das *Media-Auswahlmenü* erneut einzublenden ⇒ [Abb.](#page-23-2) 18.
- Gewünschte Medienquelle durch Drücken der entsprechenden Funktionstaste aufrufen.
- *Alternativ*: Gerätetaste (MEDIA) wiederholt drücken, um die verfügbaren Medienquellen nacheinander durchzuschalten.

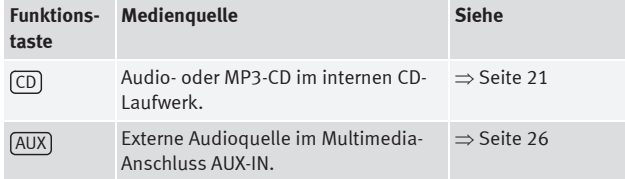

Wenn eine zuvor gespielte Mediaquelle erneut ausgewählt wird, wird die Wiedergabe an der zuletzt gespielten Stelle fortgesetzt. *Ausnahme:* Externe Audioquelle im Multimedia-Anschluss AUX-IN <sup>⇒</sup> [Seite](#page-26-0) 26.

#### <span id="page-23-0"></span>**Anzeige von Titelinformationen**

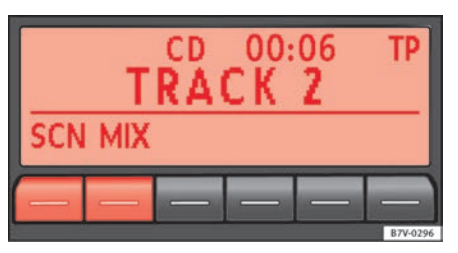

<span id="page-23-6"></span><span id="page-23-3"></span>**Abb. 19 Titelinformationen einer gespielten Audio-CD ohne CD-Text.**

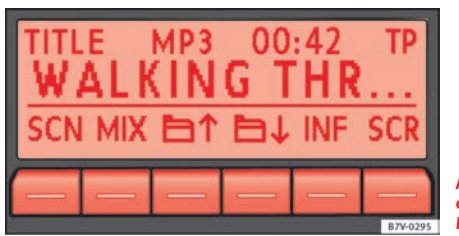

<span id="page-23-4"></span>**Abb. 20 Titelinformationen einer gespielten MP3-CD.**

Bei Audio-CDs ohne CD-Text wird in der mittleren Displayzeile nur **TRACK** und die Titelnummer entsprechend der Reihenfolge auf dem Datenträger ange- $zeiat \Rightarrow Abb. 19.$  $zeiat \Rightarrow Abb. 19.$  $zeiat \Rightarrow Abb. 19.$ 

Für Audiodateien, die zusätzliche Titelinformationen enthalten (CD-Text ) ID3-Tag bei MP3-Dateien), können unterschiedliche Titelinformationen angezeigt werden.

#### **Anzeige von Titelinformationen ändern**

Links in der oberen Displayzeile wird die Art der ausgewählten Titelinformation angezeigt (in Seite [23, Abb.](#page-23-4) 20: **TITLE**).

● Kurz die Funktionstaste (INF) drücken, um die Art der angezeigten Titelinformation zu wechseln.

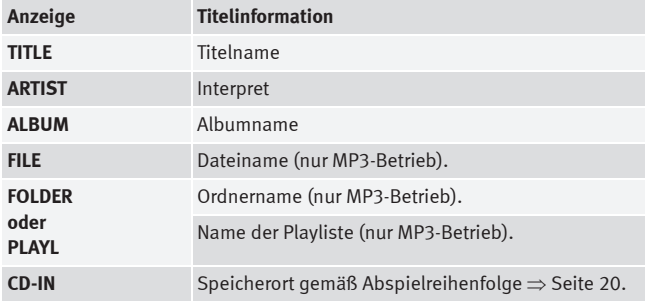

Ist die ausgewählte Titelinformation für die Anzeige in der mittleren Displayzeile zu lang, wird unten rechts die Funktionstaste (SCR) eingeblendet ⇒ Seite [23, Abb.](#page-23-4) 20.

 $\bullet$  Funktionstaste (SCR) kurz drücken, um die angezeigte Titelinformation einmalig als Lauftext anzuzeigen.

#### <span id="page-24-3"></span><span id="page-24-0"></span>**Manueller Titelwechsel**

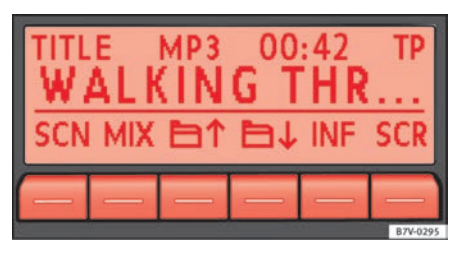

<span id="page-24-2"></span><span id="page-24-1"></span>**Abb. 21 Titelanzeige im MP3-Betrieb.**

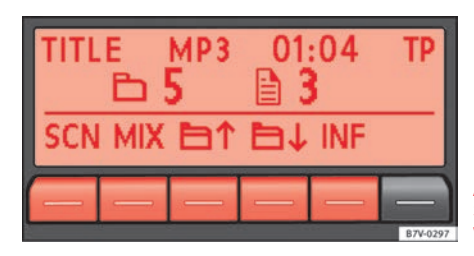

**Abb. 22 Anzeige des Speicherorts beim Titelwechsel im MP3-Betrieb.**

Media-Betrieb starten.

Die Titel der gehörten CD können nacheinander durchgeschaltet werden.

Weitere Informationen über die Abspielreihenfolge und deren Anzeige bei MP3-CDs finden Sie auf ⇒ [Seite](#page-20-1) 20.

#### **Titel mit Pfeiltasten durchschalten**

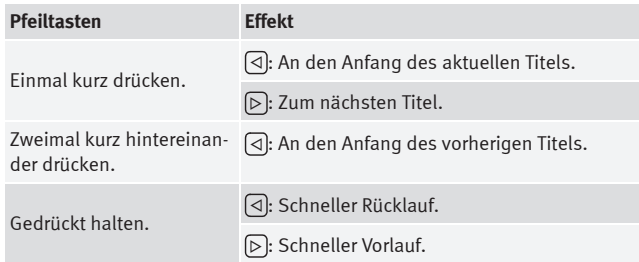

 Alternativ können Titel auch durch Drehen des Einstellknopfs <sup>⇒</sup> [Seite](#page-8-2) 8, [Abb.](#page-8-2) 1 8 gewechselt werden.

#### **Ordner im MP3-Betrieb wechseln**

● Funktionstaste [≞↑] oder [≞↓]  $\Rightarrow$  Seite [24, Abb.](#page-24-1) 21 drücken, um zum ersten Titel des nächsten oder letzten Ordners zu wechseln.

Bei einem Ordner- oder Titelwechsel wird für einige Sekunden der Speicherort angezeigt (in Seite [24, Abb.](#page-24-2) 22: Ordner G **1** Titelnummer B **4**). Nach etwa 5 Sekunden werden wieder die ausgewählten Titelinformationen angezeigt (hier: **TITLE**).

#### <span id="page-25-0"></span>**Wiedergabemodus wechseln (SCN und MIX)**

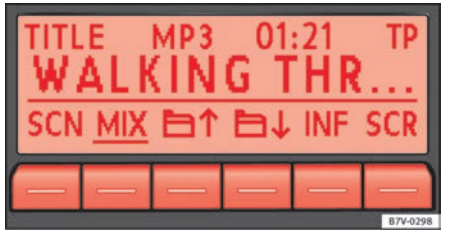

<span id="page-25-1"></span>**Abb. 23 Hauptmenü MEDIA: Wiedergabemodus Zufallswiedergabe aktiv.**

Im MP3-Betrieb kann der Wiedergabemodus auf den aktuellen Ordner beschränkt oder auf die gesamte CD ausgedehnt werden.

Abspielreihenfolge von Dateien und Ordnern beachten <sup>⇒</sup> [Seite](#page-20-1) 20.

#### **Wiedergabemodus starten und beenden**

Der aktive Wiedergabemodus wird durch eine unterstrichene Funktionstaste dargestellt (in [Abb.](#page-25-1) 23: **MIX**).

<span id="page-25-3"></span>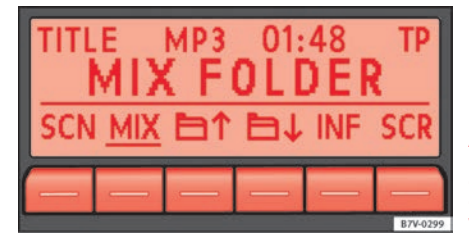

<span id="page-25-2"></span>**Abb. 24 Hauptmenü MEDIA: Zufallswiedergabe nur aus dem gespielten Ordner ausgewählt.**

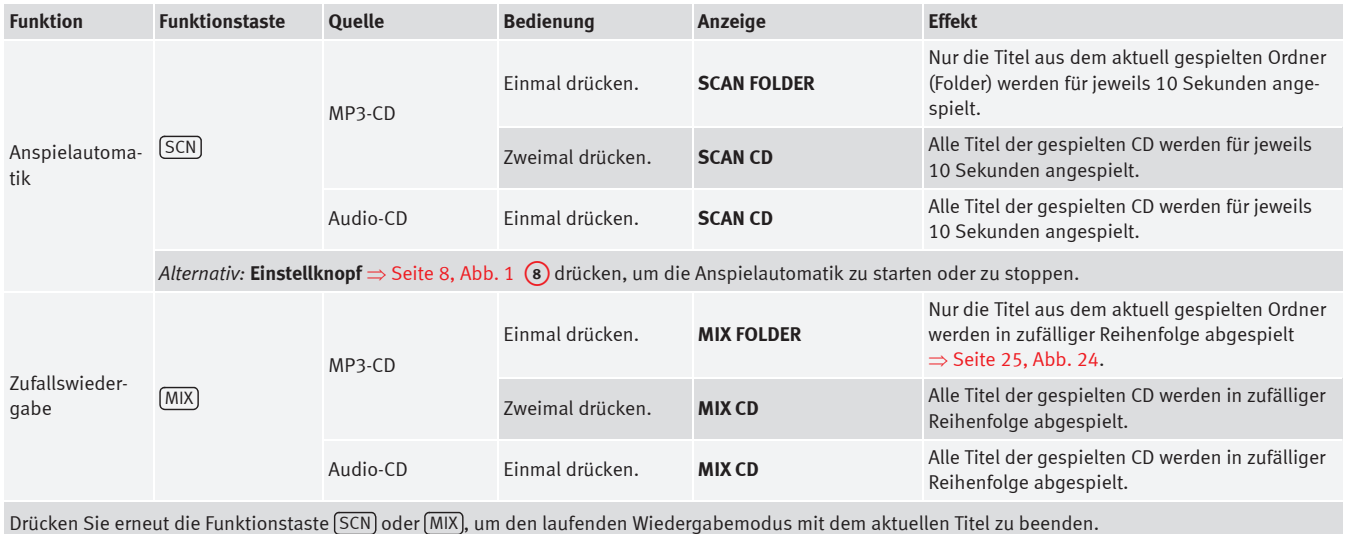

Die Anspielautomatik startet mit dem nächsten Titel und wird automatisch beendet, wenn alle Titel des gewählten Ordners oder der gewählten CD angespielt wurden.

Die Zufallswiedergabe bleibt für die entsprechende Medienquelle so lange eingeschaltet, bis sie dort beendet wird.

### <span id="page-26-2"></span><span id="page-26-0"></span>**Angeschlossene externe Audioquelle am Multimedia-Anschluss AUX-IN\***

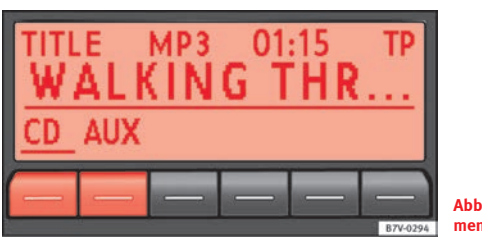

<span id="page-26-1"></span>**Abb. 25 Media-Auswahlmenü.**

Je nach Fahrzeugmodell befindet sich der Multimedia-Anschluss AUX-IN im Handschuhfach, an der Mittelkonsole oder in der Armauflage zwischen den Vordersitzen.

Der Multimedia-Anschluss AUX-IN kann nur mit einem 3,5 mm Klinkenstecker betrieben werden.

Eine angeschlossene externe Audioquelle kann nur über die Fahrzeuglautsprecher wiedergegeben, aber **nicht** über das Radiosystem gesteuert werden.

Eine angeschlossene externe Audioquelle wird durch **AUX** im *Media-Auswahlmenü* angezeigt.

Wenn **AUX** nicht angezeigt wird, muss **AUX** im *SETUP-Menü* aktiviert werden ⇒ [Seite](#page-29-0) 29.

#### **Externe Audioquelle an Multimedia-Anschluss AUX-IN anschließen**

- Grundlautstärke am Radiosystem herabsetzen <sup>⇒</sup> [Seite](#page-11-0) 11.
- •Externe Audioquelle an den Multimedia-Anschluss AUX-IN anschließen.
- •Starten Sie die Wiedergabe an der externen Audioquelle.
- Im Media-Betrieb die Gerätetaste (MEDIA) drücken, um das Auswahlmenü der verfügbaren Medienquellen anzuzeigen <sup>⇒</sup> Seite [26, Abb.](#page-26-1) 25.
- Funktionstaste (AUX) auswählen ⇒ [Seite](#page-23-1) 23.

Die **Wiedergabelautstärke** einer extern angeschlossenen Audioquelle sollte an die Lautstärke der anderen Audioquellen angepasst werden.

#### <span id="page-27-1"></span>**Wiedergabelautstärke anpassen**

Wenn Sie die Wiedergabelautstärke für die externe Audioquelle erhöhen möchten, so setzen Sie vorher die Grundlautstärke am Radiosystem herab ⇒ [Seite](#page-11-0) 11.

Wenn die angeschlossene Audioquelle **sehr leise** wiedergegeben wird, erhöhen Sie sofern möglich die **Ausgangslautstärke** an der externen Audioquelle. Wenn das nicht ausreicht, setzen Sie die **Eingangslautstärke** (**AUX VOL LEVEL**) auf **Stufe 2** oder **Stufe 3** <sup>⇒</sup> [Seite](#page-29-0) 29.

Wenn die angeschlossene externe Audioquelle **zu laut oder verzerrt** wiedergegeben wird, verringern Sie sofern möglich die **Ausgangslautstärke** an der externen Audioquelle. Wenn das nicht ausreicht, setzen Sie **AUX VOL LEVEL** auf **Stufe 2** oder **Stufe 1**.

#### <span id="page-27-0"></span>**Besonderheiten beim Betrieb einer externen Audioquelle über die Multimediabuchse AUX-IN**

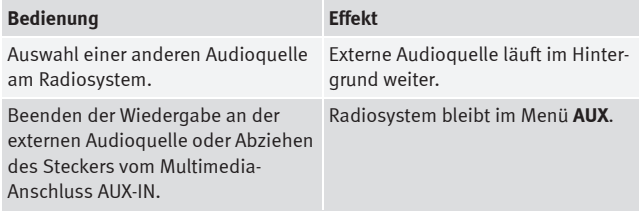

### **Hinweis**

• Wenn die externe Audioquelle über die 12 Volt Steckdose des Fahrzeugs betrieben wird, sind Störgeräusche möglich.

• Lesen und beachten Sie die Bedienungsanleitung des Herstellers der externen Audioquelle.

## <span id="page-28-6"></span><span id="page-28-3"></span><span id="page-28-0"></span>**Einstellungsmenüs**

### <span id="page-28-1"></span>**Klang- und Geräteeinstellungen**

#### **Einleitung**

#### **Ergänzende Informationen:**

- •● Sicherheitshinweise  $\triangle$   $\Rightarrow$  [Seite](#page-6-3) 6
- •Geräteübersicht <sup>⇒</sup> [Seite](#page-8-1) 8

#### **Übersicht der Klangeinstellungen**

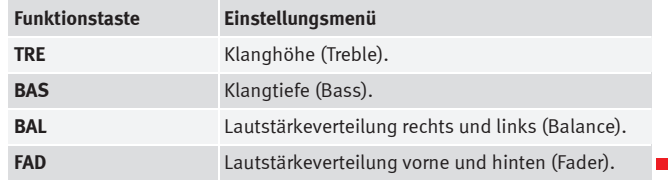

#### <span id="page-28-5"></span><span id="page-28-2"></span>**Klangeinstellungen (SOUND)**

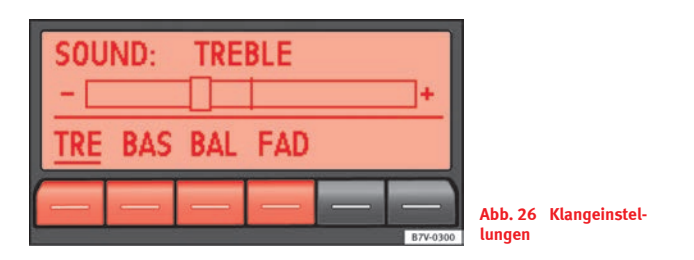

#### <span id="page-28-4"></span>**Klangeinstellungen ändern**

- Drücken Sie die Gerätetaste (SOUND) aus einem beliebigen Menü heraus.
- Drücken Sie eine der unteren Funktionstasten, um das entsprechende Einstellungsmenü zu öffnen <sup>⇒</sup> [Abb.](#page-28-4) 26.
- Einstellknopf  $\Rightarrow$  Seite [8, Abb.](#page-8-2) 1 (a) drehen oder eine der Pfeiltasten (10 drücken, um die aktuelle Einstellung zu ändern.

#### <span id="page-29-3"></span><span id="page-29-0"></span>**SETUP-Menü (Einstellungen)**

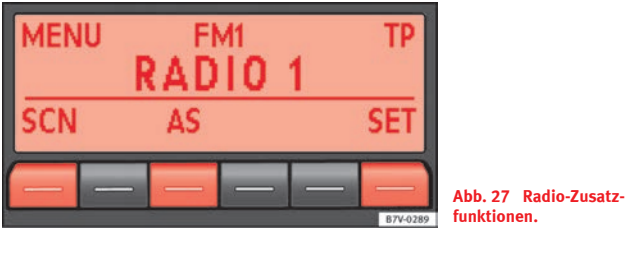

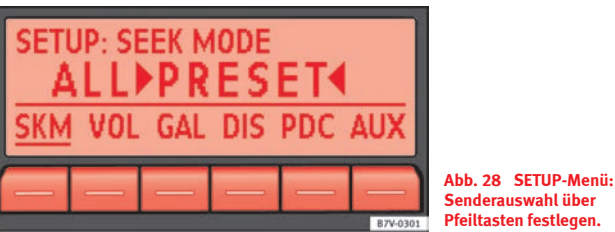

#### **Einstellungsmenüs anzeigen und Einstellungen verändern**

- Drücken Sie im Radio- oder Media-Betrieb die Gerätetaste MENU ⇒ [Abb.](#page-29-1) 27.
- Drücken Sie die Funktionstaste [SET], um das *SETUP-Menü* zu öffnen ⇒ [Abb.](#page-29-2) 28.
- Wenn eine der Funktionstasten gedrückt wird, wird das entsprechende *Einstellungsmenü* angezeigt.
- Drücken Sie den Einstellknopf ⇒ Seite [8, Abb.](#page-8-2) 1 (8), um die angezeigte Einstellung zu verändern.
- Änderungen werden automatisch übernommen.
- Drücken Sie die Gerätetaste (MENU), um das *SETUP-Menü* zu schließen.

Während Lautstärkeeinstellungen verändert werden, wird die aktuelle Audioquelle analog zu den vorgenommenen Einstellungen wiedergegeben.

#### **Übersicht auswählbarer Einstellungsmenüs**

Die Auswahl an möglichen Einstellungen ist von der Ausstattung des Fahrzeugs und den angeschlossenen Geräten abhängig.

<span id="page-29-2"></span><span id="page-29-1"></span>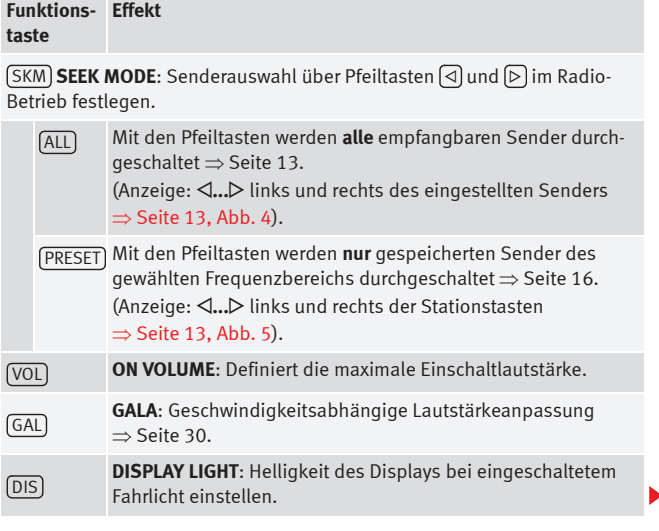

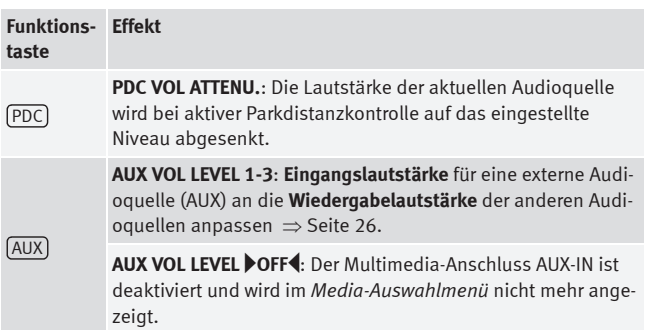

#### <span id="page-30-0"></span>**Geschwindigkeitsabhängige Lautstärkeanpassung (GALA)**

Die GALA-Funktion regelt die Lautstärke entsprechend der Fahrgeschwindigkeit automatisch.

Der Grad der Lautstärkeanhebung (GALA) kann in Abstufungen von **1** bis **7** eingestellt werden.

Wenn ein niedriger Wert eingestellt ist, wird die Lautstärke bei steigender Fahrgeschwindigkeit nur wenig angehoben, bei einem hohen Wert wird die Lautstärke stark angehoben. Bei **0** ist die geschwindigkeitsabhängige Lautstärkeanhebung ausgeschaltet.

# <span id="page-31-0"></span>**Verwendete Abkürzungen**

# <span id="page-31-2"></span><span id="page-31-1"></span>**Verwendete Abkürzungen**

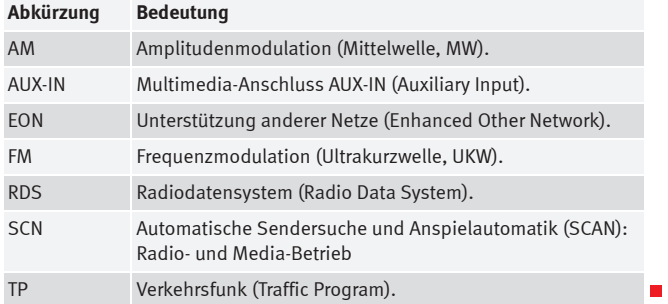

### **Stichwortverzeichnis**

### **A**

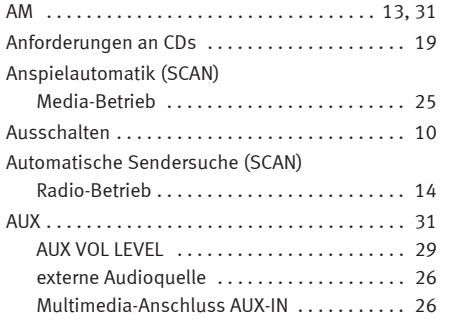

### **B**

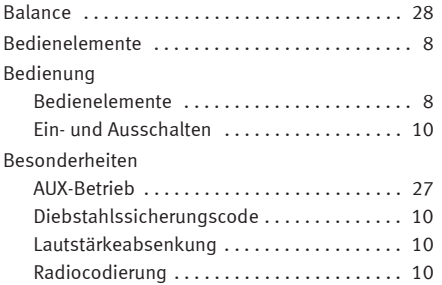

### <span id="page-32-0"></span>**C**

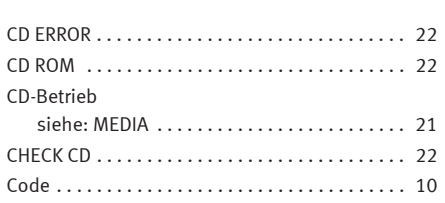

### **D**

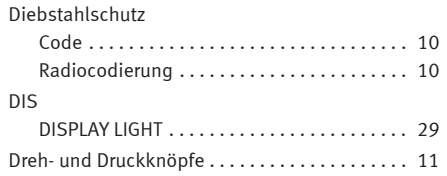

### **E**

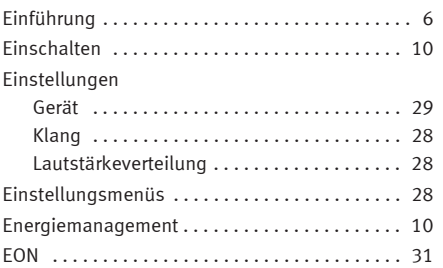

### Externe Audioquelle

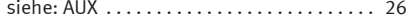

### **F**

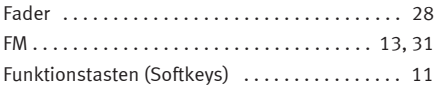

### **G**

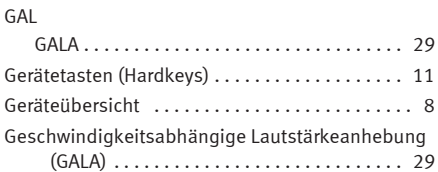

### **H**

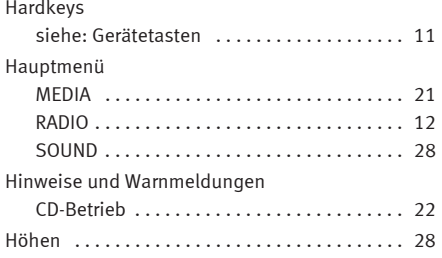

## **I**

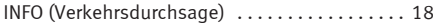

### **K**

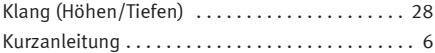

### **L**

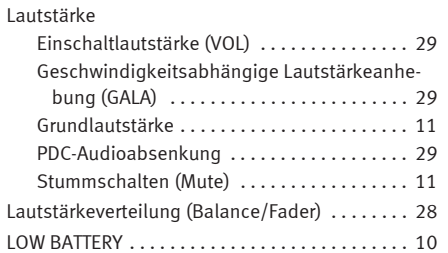

### **M**

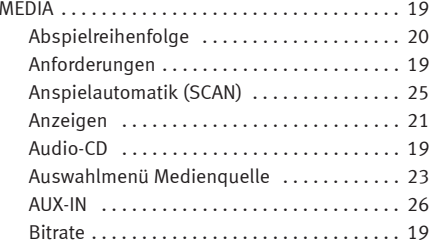

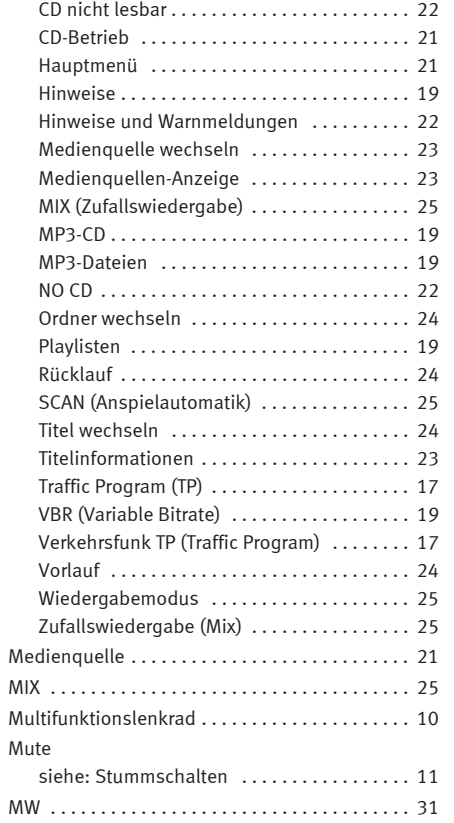

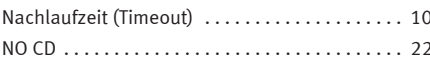

### **P**

**N**

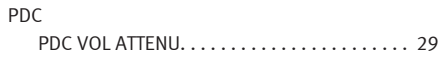

### **R** RADIO

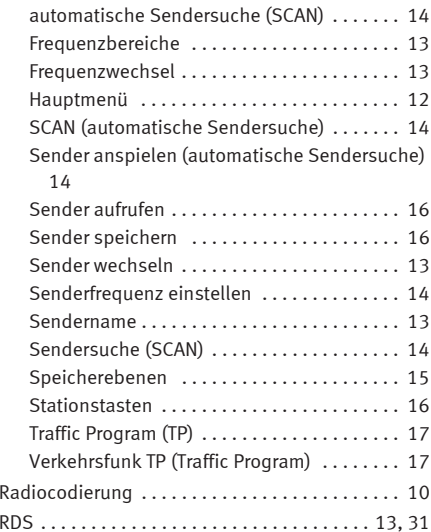

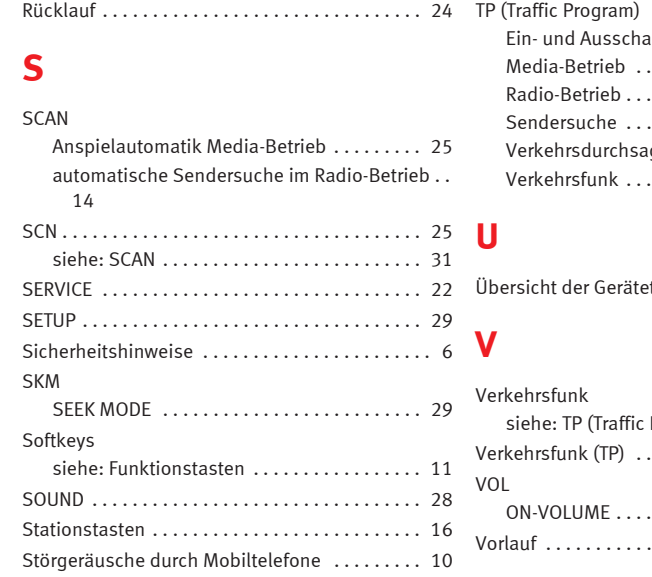

### **T**

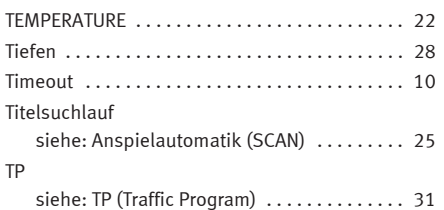

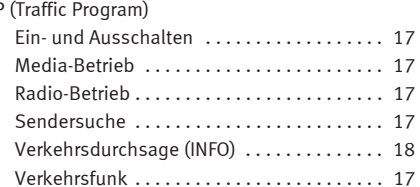

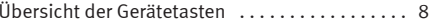

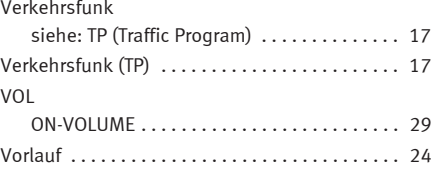

### **W**

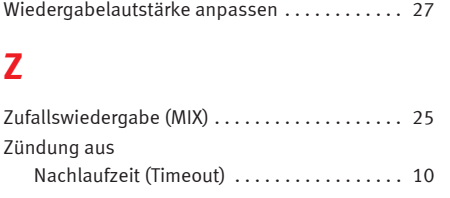

Die SEAT S.A. arbeitet ständig an der Weiterentwicklung aller Typen und Modelle. Bitte haben Sie Verständnis dafür, dass jederzeit Änderungen des Lieferumfangs in Form, Ausstattung und Technik möglich sind. Aus den Angaben, Abbildungen und Beschreibungen dieser Betriebsanleitung können daher keine Ansprüche abgeleitet werden.

Alle Texte, Abbildungen und Anweisungen dieser Anleitung befinden sich auf dem Informationsstand zum Zeitpunkt der Drucklegung. Die in dieser Anleitung enthaltenen Angaben sind bei Ausgabeschluss gültig. Irrtum bzw. Auslassungen vorbehalten.

Nachdruck, Vervielfältigung oder Übersetzung, auch auszugsweise, ist ohne schriftliche Genehmigung der SEAT S.A. nicht gestattet. Alle Rechte nach dem Gesetz über das Urheberrecht bleiben der SEAT S.A. ausdrücklich vorbehalten. Änderungen vorbehalten.

❀ Dieses Papier wurde aus chlorfrei gebleichtem Zellstoff hergestellt.

© SEAT S.A. - Nachdruck: 15.04.10

Alemán S11556R1000 (04.10) Alemán S11556R1000 (04.10)

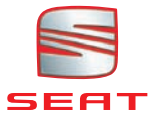